## **How to Create a Woods Dealer Store Account: District Managers and Woods Dealers**

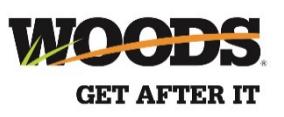

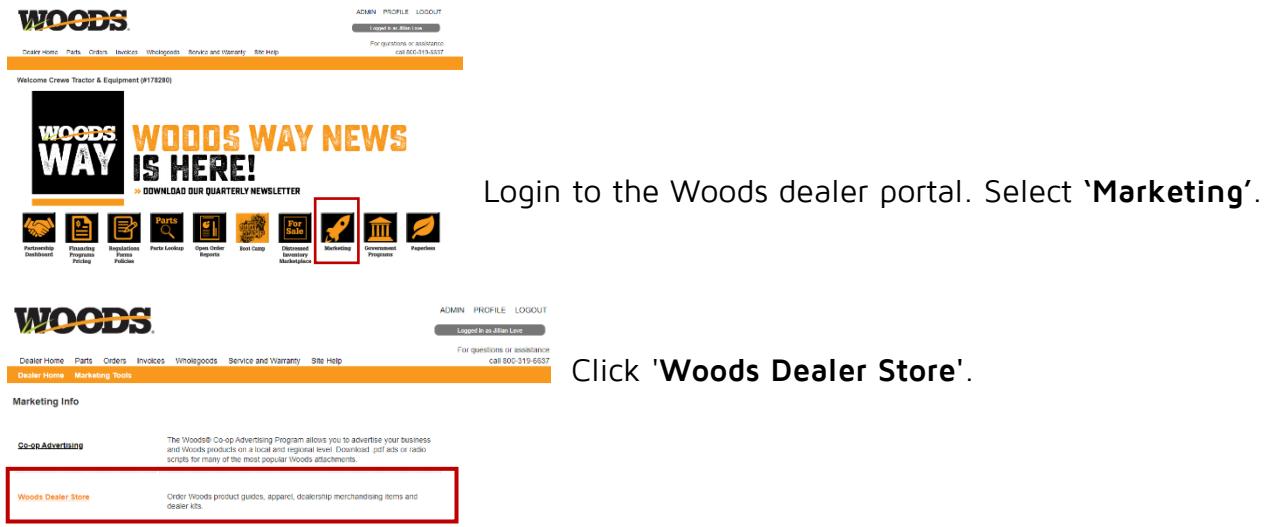

In the upper right corner, click **ACCOUNT,** and then select **USER INFORMATION** from the drop-down menu.

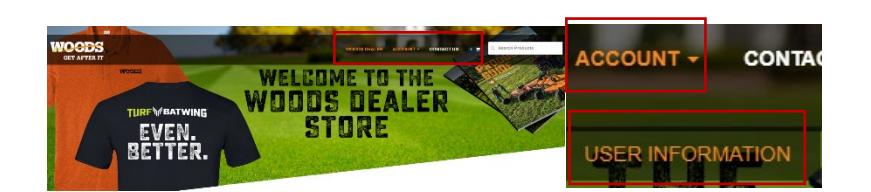

Scroll down to the bottom of the page until you see an option for **CREATE ACCOUNT**.

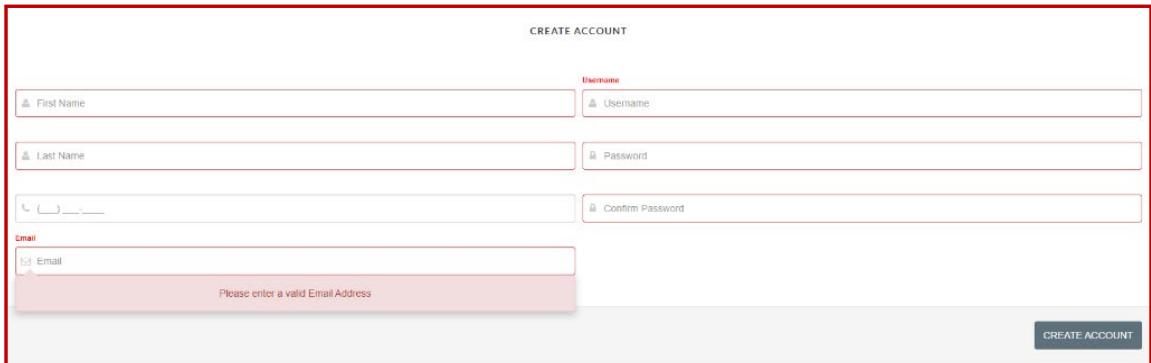

Fill in your information and click **CREATE ACCOUNT** in the lower right corner.